# N411z Quick Start

**Γρήγορη έναρξη** | Início rápido Ghid de pornire rapidă | Guía de inicio rápido

### Uniquely Dell

support.dell.com/manuals | www.dell.com 2011 - 05

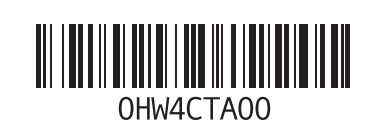

Printed in China

# Connect the network cable (optional)

**Συνδέστε το καλώδιο δικτύου (προαιρετικό)** | Ligue o cabo de rede (opcional) Conectaţi cablul de reţea (opţional) | Conecte el cable de red (opcional).

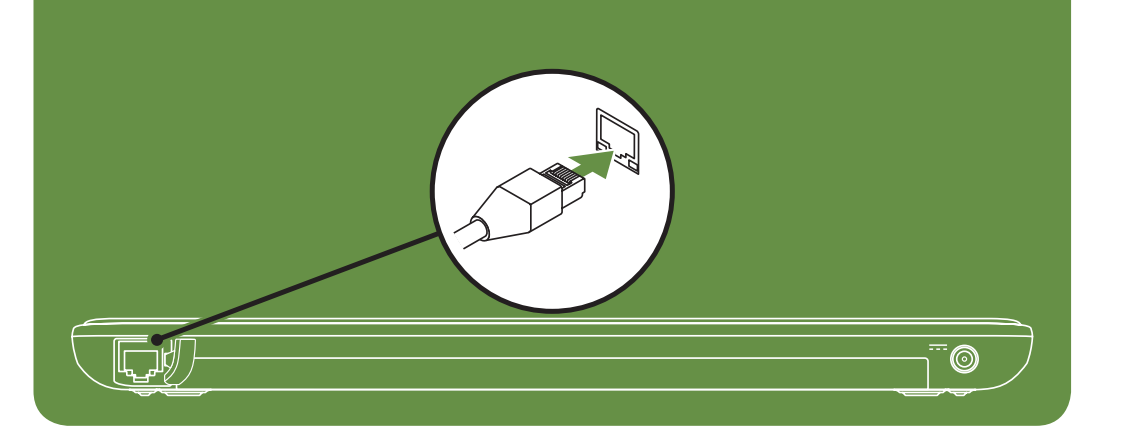

# Locate the service tag

**Εντοπίστε την ετικέτα εξυπηρέτησης.** | Localize a etiqueta de serviço Localizaţi eticheta de service | Ubique la etiqueta de servicio.

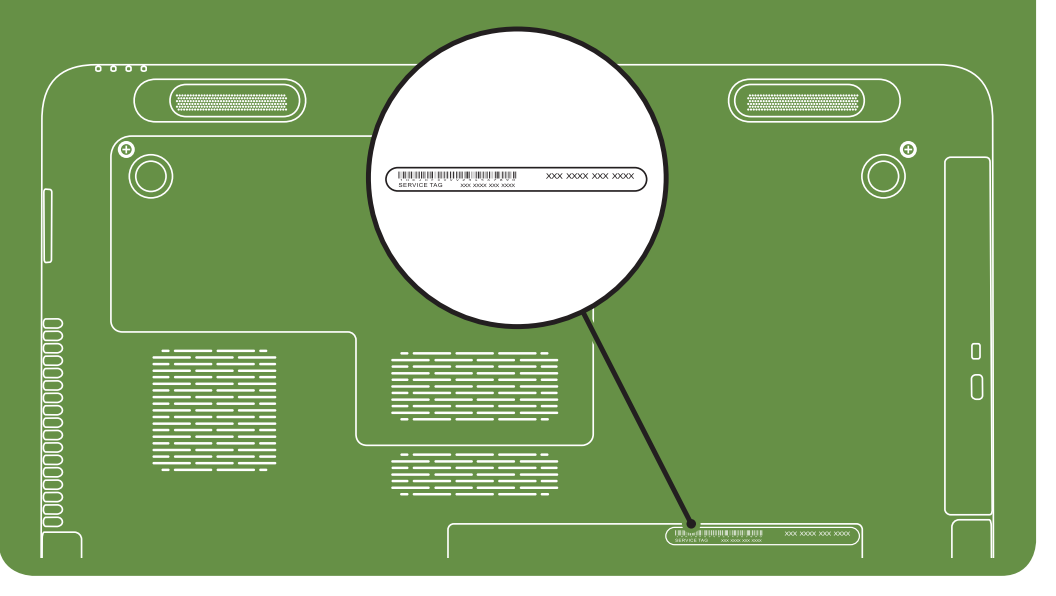

Información para NOM o Norma

| More Information

Para obtener información detallada, lea la información sobre seguridad incluida con su equipo. Para obtener información adicional sobre prácticas óptimas de seguridad, visite dell.com/regulatory\_compliance.

# Oficial Mexicana (solo para México)

La información que se proporciona a continuación aparecerá en el dispositivo que se describe en este documento, en conformidad con los requisitos de la Norma Oficial Mexicana (NOM):

#### Importador:

Dell México S.A. de C.V. Paseo de la Reforma 2620 - Piso 11° Col. Lomas Altas 11950 México, D.F.

Número de modelo reglamentario: P23G Voltaje de entrada: De 100 a 240 VCA Corriente de entrada (máxima): 1,70 A Frecuencia de entrada: De 50 a 60 Hz Corriente nominal de salida: 3,34 A Voltaje nominal de salida: 19,50 VCC

- • To learn about the features and advanced options available on your laptop, click Start→ All Programs→ Dell Help Documentation or go to support.dell.com/manuals.
- • To contact Dell for sales, technical support, or customer service issues, go to dell.com/ContactDell. Customers in the United States can call 800-WWW-DELL (800-999-3355).

#### Information in this document is subject to change without notice. © 2011 Dell Inc. All rights reserved.

Dell™, the DELL logo, and Inspiron™ are trademarks of Dell Inc. Regulatory Model: P23G | Type: P23G001

# Turn on wireless (optional)

**Ενεργοποιήστε την ασύρματη λειτουργία (προαιρετικό)** | Ligue a função sem fios (opcional) Activaţi caracteristica wireless (opţional) | Active la función inalámbrica (opcional).

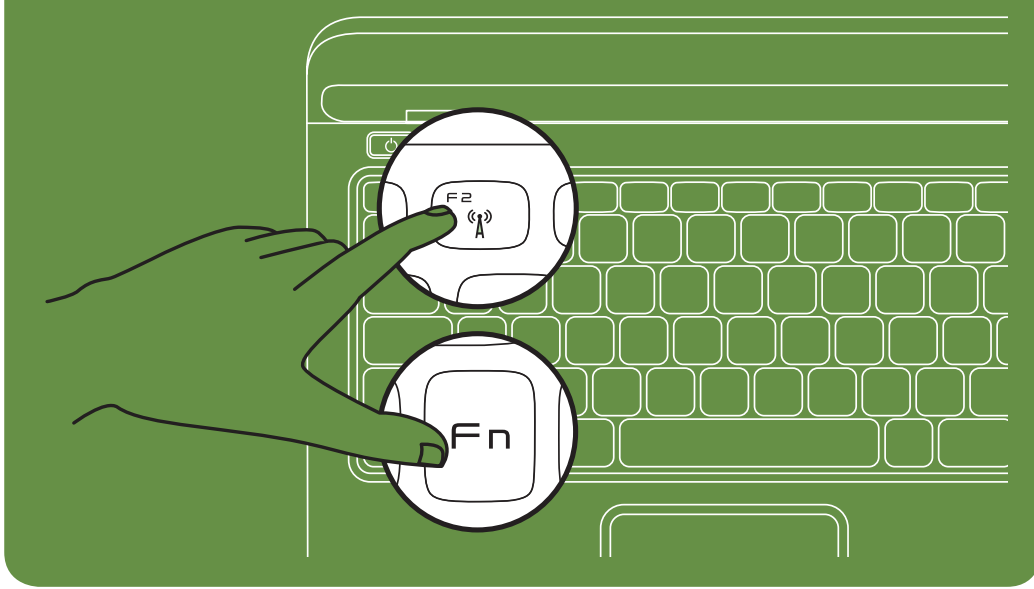

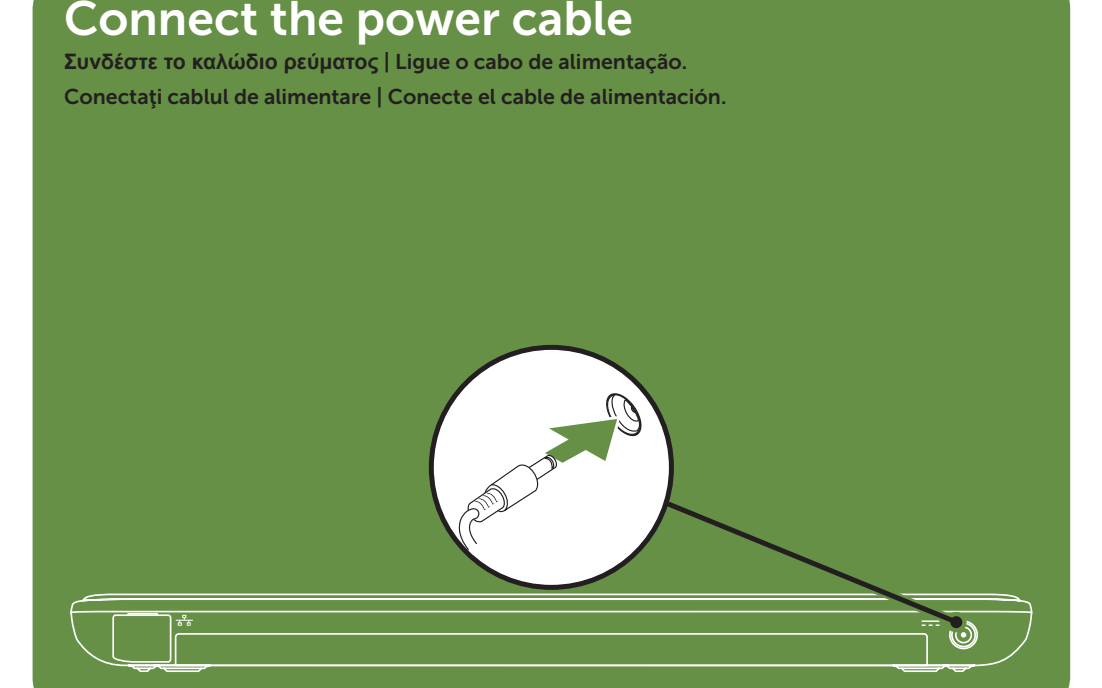

# Press the power button

**Πατήστε το κουμπί λειτουργίας** | Prima o botão para ligar/desligar. Apăsaţi pe butonul de alimentare | Presione el botón de encendido.

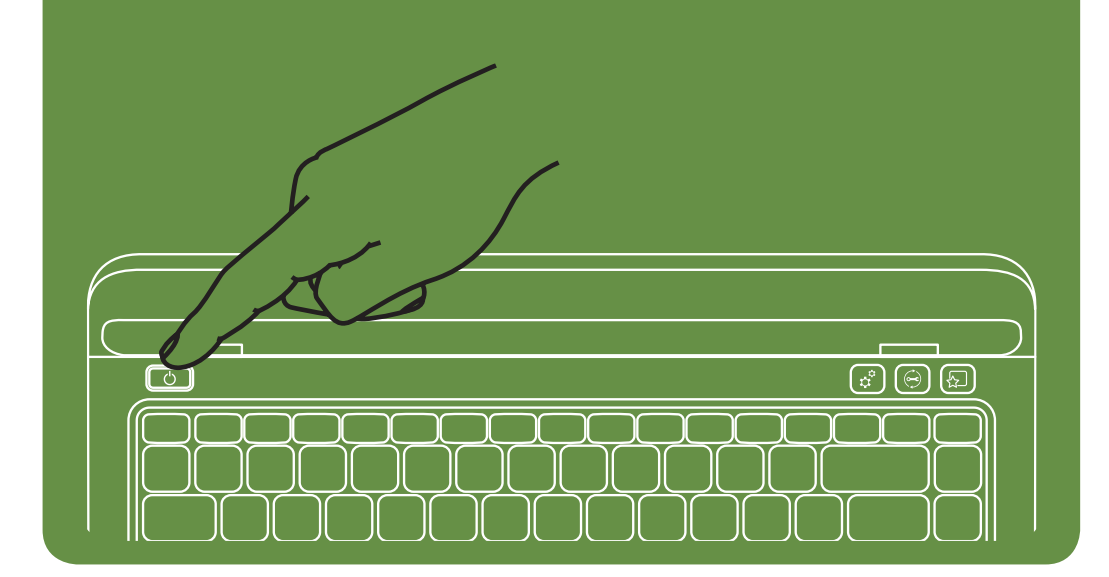

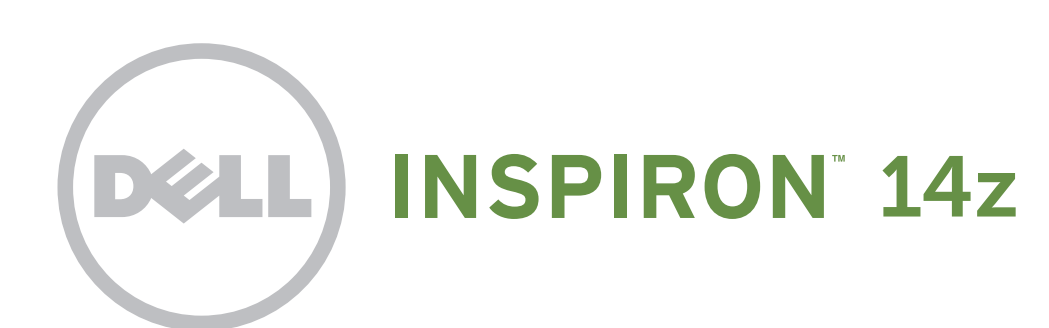

### Features

- 1. Network connector
- 2. Power button
- 3. Mini DisplayPort connector
- 4. HDMI connector
- 5. USB 2.0 connector with PowerShare
- 6. 3-in-1 Media-Card Reader
- 7. Power indicator light
- 8. Hard-drive activity light
- 9. Battery status light
- 10. Wireless status light
- 11. Touch pad buttons (2)
- 12. Touch pad
- 13. Keyboard
- 14. Optical-drive eject button
	- 15. Optical drive
	- 16. Audio-out/Headphone connector
	- 17. USB 3.0 connectors (2)
	- 18. Connector cover
	- 19. Security cable slot
	- 20. Dell Instant Launch button
- 21. Dell Support Center button
- 22. Windows Mobility Center button
- 23. AC adapter connector
- 24. Camera indicator light
- 25. Camera
- 26. Microphone
- 27. Display

# **Χαρακτηριστικά**

**Caracteristici** 1. Conector de reţea 2. Buton de alimentare 3. Conector mini-DisplayPort

wireless 11. Butoane touchpad (2)

- 1. Σύνδεσμος δικτύου
- 2. Κουμπί λειτουργίας
- 3. Σύνδεσμος mini-DisplayPort
- 4. Σύνδεσμος HDMI
- 5. Σύνδεσμος USB με PowerShare
- 6. Μονάδα ανάγνωσης καρτών μέσων 3 σε 1
- 7. Ενδεικτική λυχνία λειτουργίας
- 8. Λυχνία δραστηριότητας μονάδας σκληρού δίσκου
- 9. Λυχνία κατάστασης μπαταρίας
- 10. Λυχνίας κατάστασης ασύρματης λειτουργίας
- 11. Κουμπιά επιφάνειας αφής (2)
- 12. Επιφάνεια αφής
- 13. Πληκτρολόγιο
- 14. Κουμπί εξαγωγής στη μονάδα οπτικού δίσκου
- 15. Μονάδα οπτικού δίσκου
- 16. Σύνδεσμος ήχου εξόδου/μικροφώνου
- 17. Σύνδεσμοι USB 3,0 (2)
- 18. Κάλυμμα συνδέσμου
- 19. Υποδοχή καλωδίου ασφαλείας 20. Κουμπί άμεσης εκκίνησης Dell
- 21. Κουμπί κέντρου υποστήριξης της Dell
- 22. Κουμπί κέντρου φορητότητας των Windows
- 23. Σύνδεσμος μετασχηματιστή AC
- 21. Buton Dell Support Center (Centrul de Asistenţă Dell)
- 22. Buton Windows Mobility Center (Centrul de mobilitate Windows)

20. Buton Dell Instant Launch (Lansare imediată

- 23. Conector pentru adaptorul de c.a.
- 24. Indicator luminos cameră
- 
- 24. Ενδεικτική λυχνία κάμερας
- 25. Κάμερα
- 26. Μικρόφωνο
- 27. Οθόνη

4. Conector HDMI

- 1. Conector de red
- 2. Botón de encendido
- 3. Miniconector DisplayPort
- 4. Conector HDMI
- 5. Conector USB 2.0 con PowerShare
- 6. Lector de tarjetas multimedia 3-en-1
- 7. Indicador luminoso de alimentación
- 8. Indicador luminoso de actividad de la unidad
- de disco duro 9. Indicador luminoso de estado de la batería
- 10. Indicador luminoso de la conexión
- inalámbrica
- 11. Botones de la superficie táctil (2)
- 12. Almohadilla de contacto
- 13. Teclado
- 14. Botón de expulsión de la unidad óptica
- 15. Unidad óptica
- 16. Conector de salida de audio/auriculares
- 17. Conectores USB 3.0 (2)
- 18. Cubierta del conector
- 19. Ranura para cable de seguridad
- 20. Botón de inicio instantáneo de Dell
- 21. Botón del centro de soporte de Dell
- 
- 22. Botón del centro de movilidad de Windows

5. Conector USB 2.0 cu PowerShare 6. Cititor de carduri media 3-în-1 7. Indicator luminos de alimentare

8. Indicator luminos de activitate a unității de

hard disk

9. Indicator luminos de stare a bateriei 10. Indicator luminos de stare a caracteristicii

12. Touchpad 13. Tastatură

14. Buton deschidere unitate optică

15. Unitate optică

16. Conector de ieşire audio/căşti 17. Conectori USB 3.0 (2) 18. Capac conector 19. Slot cablu de securitate

- 23. Conector del adaptador de CA
- 24. Indicador luminoso de la cámara
- 25. Cámara
- 26. Micrófono
- 27. Pantalla

Dell)

25. Cameră

- 26. Microfon
- 27. Afişaj

## Funcionalidades

- 1. Conector de rede
- 2. Botão para ligar/desligar
- 3. Conector Mini DisplayPort
- 4. Conector HDMI
- 5. Conector USB 2.0 com PowerShare
- 6. Leitor de cartões de memória 3-em-1
- 7. Luz indicadora de alimentação
- 8. Luz de actividade da unidade de disco rígido
- 9. Luz do estado da bateria
- 10. Luz do estado da função sem fios
- 11. Botões do touchpad (2)
- 12. Touchpad
- 13. Teclado
- 14. Botão de ejecção da unidade óptica
- 15. Unidade óptica
- 16. Conector de saída de áudio/auscultadores
- 17. Conectores USB 3.0 (2)
- 18. Tampa do conector
- 19. Ranhura para cabo de segurança
- 20. Botão Dell Instant Launch (Arranque instantâneo)
- 21. Botão Dell Support Center (Centro de suporte da Dell)
- 22. Botão Windows Mobility Center (Centro de

- Para conocer más sobre las funciones y opciones avanzadas disponibles para su equipo portátil, haga clic en Inicio→ Todos los programas→ Dell Help Documentation (Documentación de ayuda de Dell) o visite la página support.dell.com/manuals.
- • Para comunicarse con Dell por ventas, soporte técnico o consultas de servicio al cliente, visite la página dell.com/ContactDell. Los clientes que se encuentran en Estados Unidos pueden llamar al 800-WWW-DELL (800-999-3355).
- mobilidade Windows)
- 23. Conector de adaptador de CA
- 24. Luz indicadora da câmara
- 25. Câmara
- 26. Microfone
- 27. Monitor

### Funciones

Dell™, o logótipo DELL e Inspiron™ são marcas comerciais da Dell Inc.

#### Informatiile din acest document pot fi modificate fără notificare. © 2011 Dell Inc. Toate drepturile rezervate.

### **Περισσότερες πληροφορίες**

- • Για να μάθετε σχετικά με τις επιλογές και τα χαρακτηριστικά που διαθέτει ο φορητός υπολογιστής σας, κάντε κλικ στο **Start (Έναρξη)**→ **All Programs (Όλα τα προγράμματα)**→ **Dell Help Documentation (Τεκμηρίωση βοήθειας της Dell)** ή μεταβείτε στη διεύθυνση **support.dell.com/manuals**.
- • Για να επικοινωνήσετε με την Dell σχετικά με θέματα πωλήσεων, τεχνικής υποστήριξης ή εξυπηρέτησης πελατών, μεταβείτε στη διεύθυνση **dell.com/ContactDell**. Οι πελάτες στις Η.Π.Α. μπορούν να καλέσουν τον αριθμό 800-WWW-DELL (800-999-3355).

### Mais informações

- • Para obter mais informações acerca das funcionalidades e das opções avançadas disponíveis no seu computador portátil, clique em Iniciar→ Todos os programas→ Documentação de ajuda da Dell ou visite support.dell.com/manuals.
- Para contactar a Dell relativamente a questões relacionadas com vendas, suporte técnico ou assistência ao cliente, vá a dell.com/ContactDell. Os clientes nos E.U.A. podem telefonar para o número 800-WWW-DELL (800-999-3355).

#### Mai multe informaţii

- • Pentru a afla mai multe despre caracteristicile şi opţiunile avansate disponibile pe laptopul dvs., faceți clic pe Start→ All Programs (Toate programele)→ Dell Help Documentation (Documentaţie de ajutor Dell) sau accesaţi support.dell.com/manuals.
- Pentru a contacta Dell referitor la probleme de vânzări, asistență tehnică sau service pentru clienți, accesați dell.com/ContactDell. Pentru clienţii din Statele Unite ale Americii, apelaţi 800-WWW-DELL (800-999-3355).

### Más información

# **Οι πληροφορίες του παρόντος εγγράφου ενδέχεται να αλλάξουν χωρίς προειδοποίηση.**

#### **© 2011 Dell Inc. Με την επιφύλαξη παντός δικαιώματος.**

Η ονομασία Dell™, το λογότυπο DELL και η ονομασία Inspiron™ είναι εμπορικά σήματα της Dell Inc.

Μοντέλο κατά τους κανονισμούς: P23G | Τύπος: P23G001

#### As informações neste documento estão sujeitas a alterações sem aviso prévio.

#### © 2011 Dell Inc. Todos os direitos reservados.

Modelo regulamentar: P23G | Tipo: P23G001

Dell™, sigla DELL şi Inspiron™ sunt mărci comerciale ale Dell Inc. Model de reglementare: P23G | Tip: P23G001

#### La información incluida en este documento se puede modificar sin notificación previa.

#### © 2011 Dell Inc. Todos los derechos reservados.

Dell™, el logotipo de DELL e Inspiron™ son marcas comerciales de Dell Inc.

Modelo reglamentario: P23G | Tipo: P23G001

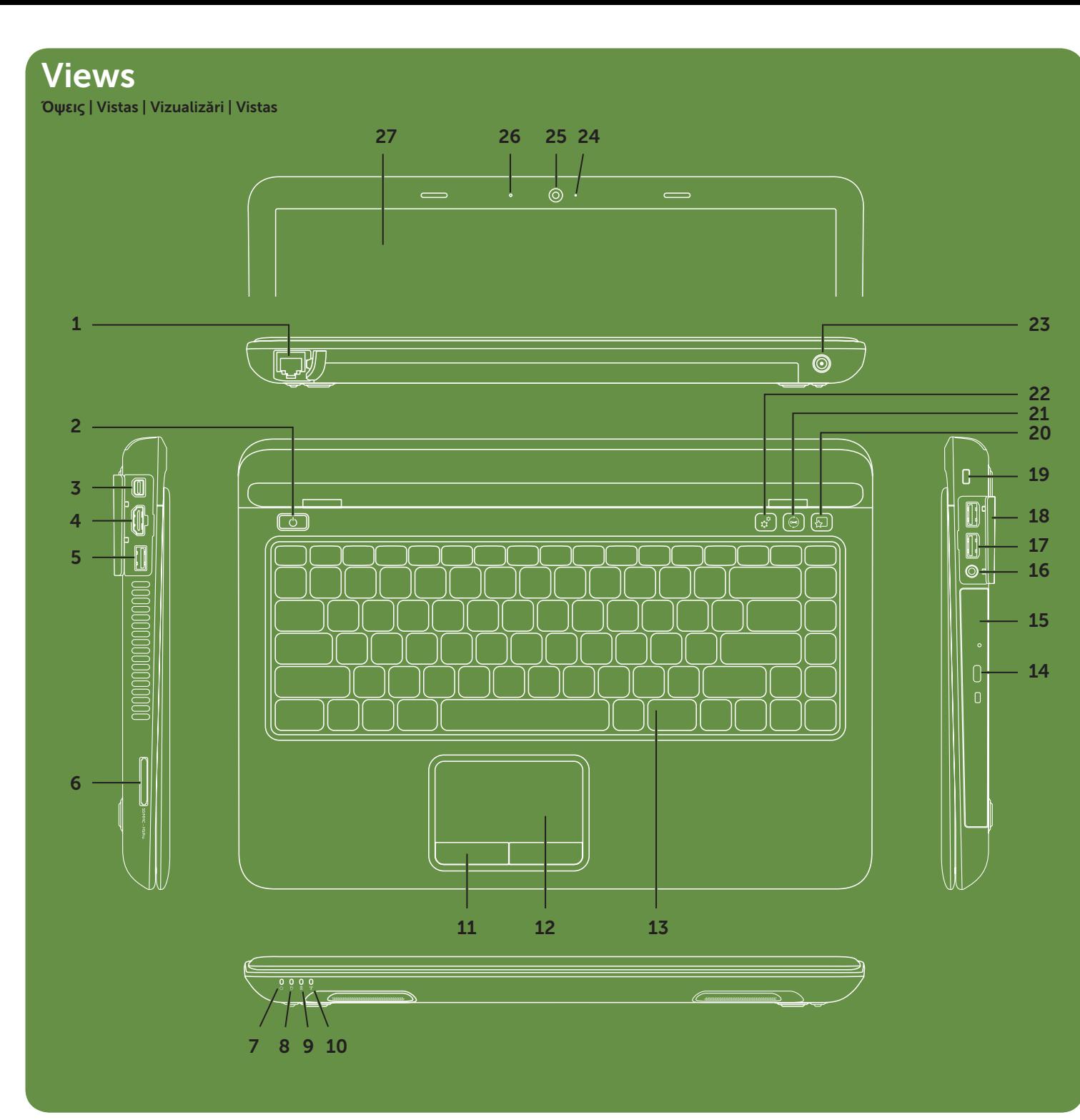